# **CJA Attorney PACER Accounts**

# Register for a new PACER Account -<u>OR</u>- Upgrade a Legacy PACER Account and Change PACER Exemption Status

(CJA Attorneys please note that you will only need one PACER account for filing and viewing in ECF NextGen. If you have a separate exempt CJA account now, those exempt privileges will be added to your individual upgraded PACER account.)

## Register for a new PACER Account

- 1. Go to the PACER website to register for an account.
- 2. Fill out the registration page, check the box to indicate that you are a member of the **CJA Panel** and then select **Indiana Northern** as the **CJA Jurisdiction**.

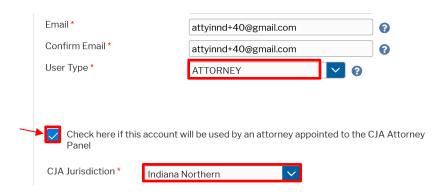

3. ON or AFTER November 8, 2021: Link your upgraded PACER exempt account to your ECF Account (See instructions for Linking your Account).

#### OR

# **Upgrade Legacy PACER Account**

- 1. Follow the procedures to <u>upgrade your Legacy PACER account</u>.
- 2. Contact the PACER Service Center (PSC) by email at <a href="mailto:pacer@psc.uscourts.gov">pacer@psc.uscourts.gov</a> or by phone at 800-676-6856 and provide the following information to the PSC:
  - a. Name
  - b. PACER Username
  - c. Account number for upgraded PACER Account
  - d. List **Indiana Northern District** as the court in which you are appointed to the CJA Panel.
- 3. The PSC will send you an email with instructions on how to proceed.
- 4. Link your upgraded PACER exempt account to your ECF Account on or after November 8, 2021 (See instructions for Linking your Account).

### **Change PACER Exemption Status**

When viewing documents or docket sheets in a case in which you are appointed, change your PACER Exemption Status. Each time you log into NextGen ECF your status will default to **Not Exempt**.

- 1. Log into NextGen ECF
- 2. Click on Utilities
- 3. Select Change PACER Exemption Status

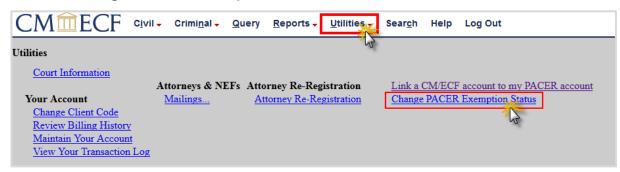

- 4. Select **CJA** and then **Submit**.
  - \*\*Note that the change to exempt is only good for the current session. The status will need to be changed each time you log in acting in your CJA capacity. \*\*

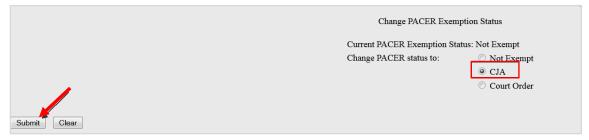

5. While using the Query option you can **toggle between exempt and not exempt** by clicking on the link at the bottom of the page.

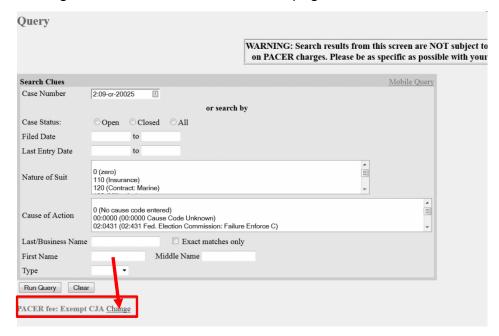

| 6. | For additional information contact PSC by email at <a href="mailto:pacer@psc.uscourts.gov">pacer@psc.uscourts.gov</a> or by phone at 800-676-6856. |
|----|----------------------------------------------------------------------------------------------------|
|    |                                                                                                    |
|    |                                                                                                    |
|    |                                                                                                    |
|    |                                                                                                    |
|    |                                                                                                    |
|    |                                                                                                    |
|    |                                                                                                    |
|    |                                                                                                    |
|    |                                                                                                    |
|    |                                                                                                    |
|    |                                                                                                    |
|    |                                                                                                    |
|    |                                                                                                    |
|    |                                                                                                    |
|    |                                                                                                    |
|    |                                                                                                    |
|    |                                                                                                    |
|    |                                                                                                    |